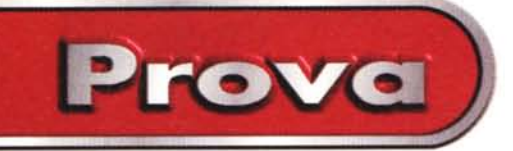

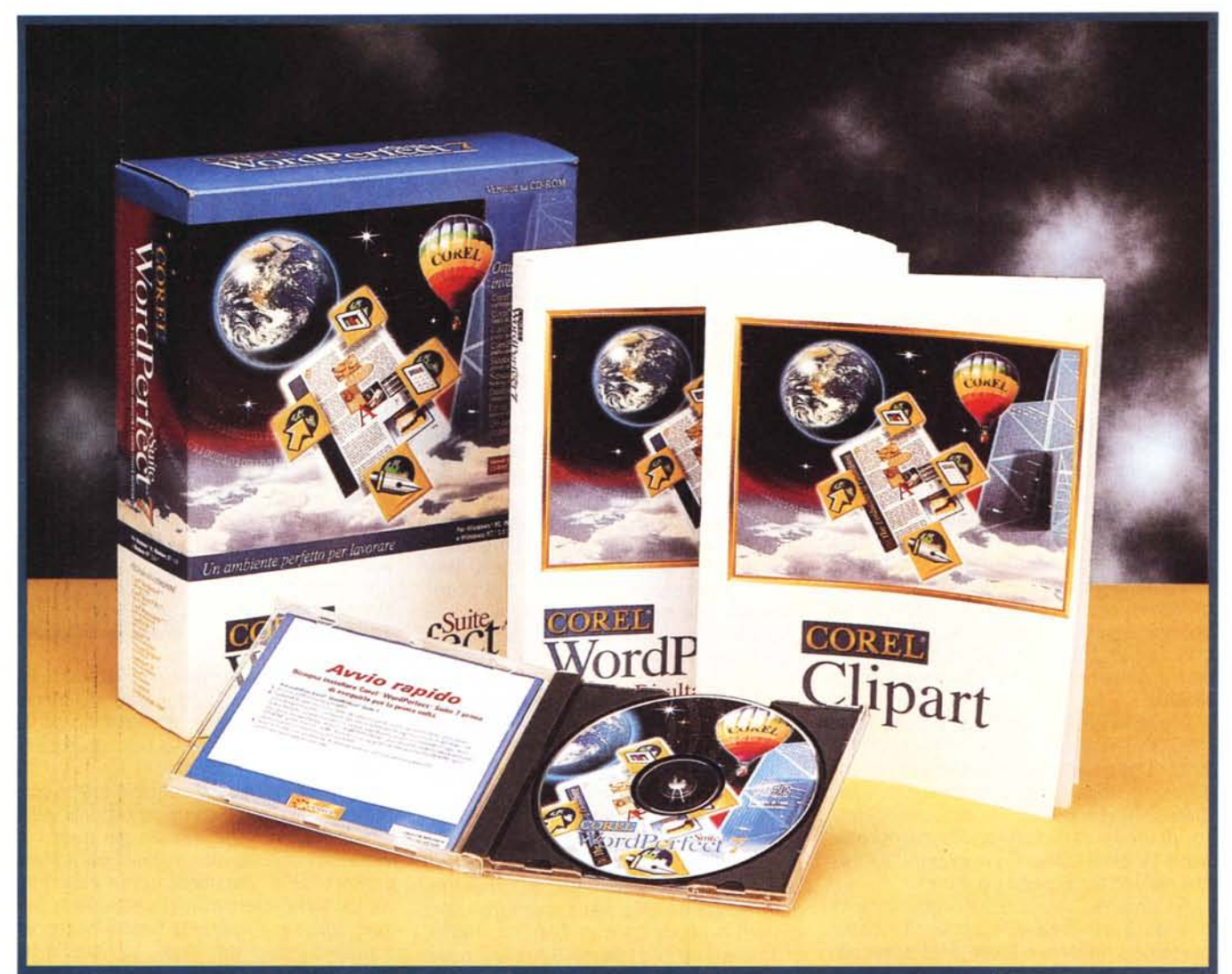

## **Corel WordPerfect Suite 7 per Windows 95 in italiano**

*Il pacchetto che analizziamo in questo articolo* è *il WordPerfect* 7, *la nuova Suite della Corel che comprende tre prodotti classici di produttività personale (WordPerfect, Quattro Pro* e *Presentations)* e *una serie di accessori molto utili, che prende il nome dal WordPerfect, prodotto che fino a pochi anni fa, parliamo dei tempi del OOS, costituiva, in America, lo standard per i prodotti di Word Processing.*

*WordPerfect* è *solo uno degli oltre dodici "filoni" seguiti dalla Corel, di cui vediamo in figura* 1 *la significativa Ho*me *Page. Ogni filone contiene numerosi pacchetti al punto che possiamo ritenere la Corel una delle Case Software più prolifiche (forse più della stessa Microsoft) in termini di quantità di prodotti in catalogo* e *di rapidità nel rilascio delle varie versioni. Inoltre la Corel si preoccupa di tradurre, anche per il mercato italiano, i propri*

*prodotti più diffusi, ad esempio quelli della famiglia ORA* W e *quelli della famiglia WordPerfect. I prodotti Corel sono distribuiti in* 60 *paesi* e *tradotti in* 17 *lingue*

## **Alcuni preliminari**

**Il** mercato delle Suite di prodotti per la Produttività Individuale comprende sostanzialmente tre pacchetti: Office 97 della Microsoft, SmartSuite 97 del-

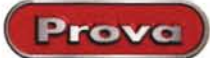

#### **WordPerfect Suite 7 per** Windows 95 in italiano

**Produttore:** 

**Corel Corporation** 1600 Carling Avenue Ottawa, Ontario K1Z 8R7 Tel.: (613) 728-8200

**Distributori:** Computer 2000

Tel.: 02/525781

J. Soft Tel.: 039/6899802

Ingram Micro Italia Tel.: 02/95343604

**Computer Discount** Tel.: 0587/2882

Delta Tel.: 0332/8031

#### Prezzi (IVA esclusa): Corel WordPerfect Suite 7

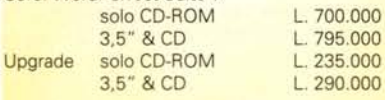

la Lotus e WordPerfect 7 della Corel.

Office della Microsoft, nelle sue varie versioni, è di gran lunga il best seller di mercato, specie in Italia. È seguito a grande distanza dalla Lotus, alla quale ha giovato l'apparentamento con l'IBM che propone la SmartSuite come dotazione standard per i propri PC. In coda troviamo la Corel, la cui Suite è la somma di una serie di prodotti e di utility, di nobilissima origine, che sono stati via via acquisiti. Il nome assegnato all'ultima versione, WordPerfect Suite 7 per Windows 95, indica il prodotto di punta della collezione, che è tuttora, negli USA, un prodotto diffusissimo.

Ricordiamo che per Suite non si intende solo la somma "aritmetica" di una serie di prodotti a sé stanti, ma una serie di strumenti coordinati, che possono lavorare in collaborazione.

Prima di descrivere i vari componenti della Suite (che nella versione precedente si chiamava Perfect Office) vi mostriamo due figure. Nella prima (che è la numero due) vediamo l'applicazione Compiti Rapidi che mostra una serie di attività praticabili con i vari componenti della Suite. Si tratta

Figura 1 - Corel - Home Page.

La Corel è sicuramente la casa software più prolifica. Nasce come casa specializzata in prodotti grafici, poi, grazie soprattutto ad una serie di acquisizioni, allarga il suo campo di azione ad altre categorie di software, dapprima solo nell'ambito della grafica, poi in tutte le altre direzioni. Le acquisizioni più importanti riguardano proprio i prodotti che entrano nella Suite: si tratta del Word-Perfect, il famoso word processor, standard negli USA fino a pochi anni or sono, e del QuattroPro, a suo tempo prodotto di punta della Borland.

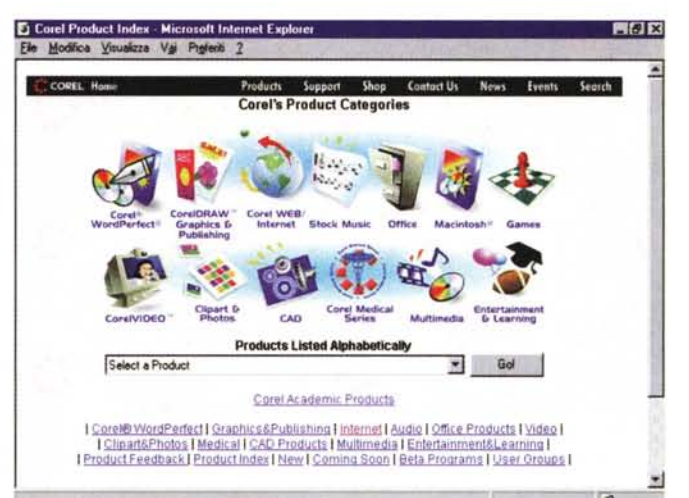

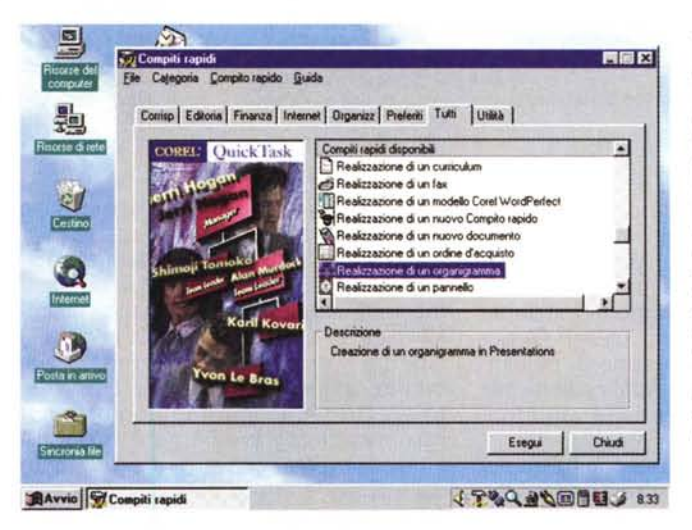

Figura 2 - Corel WordPerfect Suite 7 - Applicazione Compiti Rapidi.

Questa è la videata iniziale dell'applicazione Compiti Rapidi, che serve per iniziare, correttamente e con lo strumento giusto,<br>un nuovo lavoro. Ciascun Compito Rapido, sono circa sessanta, ad ognuno dei quali corrisponde in pratica uno Script. sfrutta uno dei componenti della Suite. In basso, nella barra delle applicazioni, possiamo invece vedere i micropulsanti che servono, anche questi, per l'accesso rapido ai vari strumenti.

Figura 3 - Corel Word-Perfect Suite 7 - Impostazione del DAD. I micropulsanti nella Barra delle Applicazioni vengono gestiti dall'applicazione DAD (Desktop Application Director) che consente di scegliere quali pulsanti inserire e quali no. La procedura di installazione della Suite crea anche, ovviamente, un ramo WordPerfect Suite nel menu di Avvio.

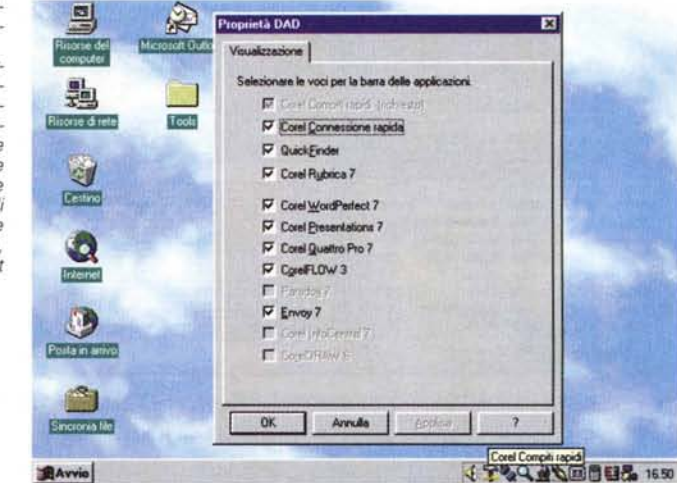

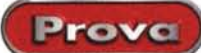

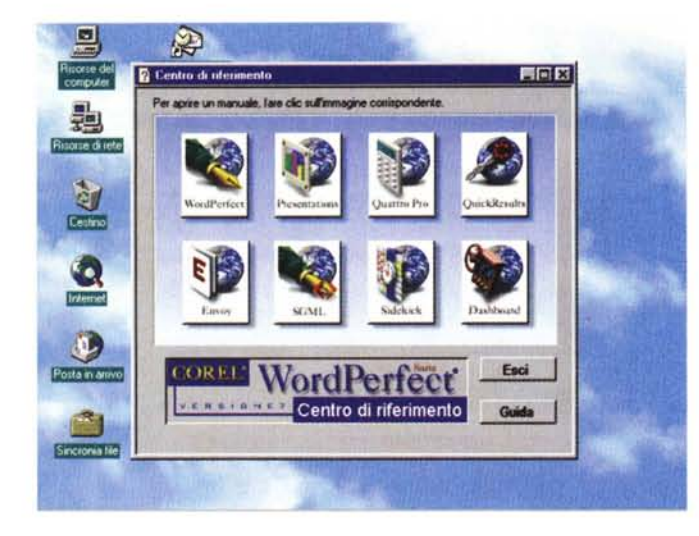

Figura 4 - Corel WordPerfect Suite 7 - Manualistica in linea con Envoy. La Suite contiene tre prodotti principali, WordPerfect, il word processor, Quattro Pro, il foglio elettronico, Presentations, per realizzare desktop presentations. Contiene poi una buona serie di accessori, di varia provenienza, che coprono buona parte delle esigenze, anche quelle di piccolo cabotaggio, di un utente normale. Qui vediamo l'Envoy, la cui finalità è la preparazione di Manualistica Elettronica. Da un punto di vista logico corrisponde ad una stampante. Si pubblica su Envoy.

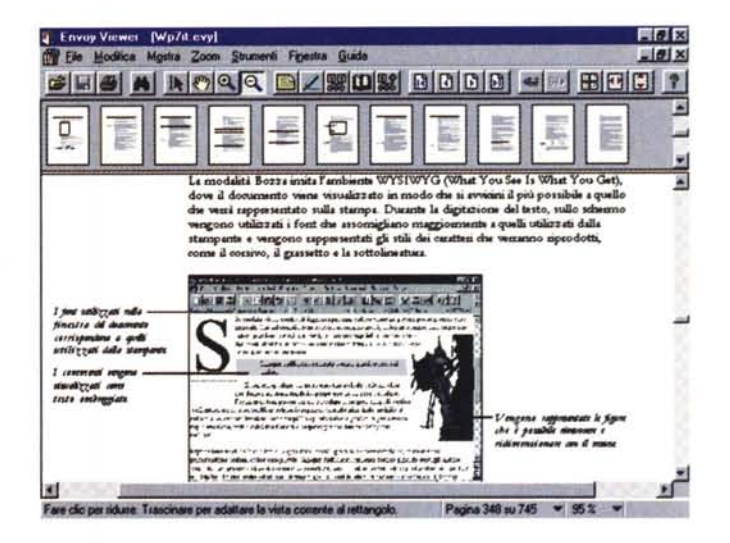

Figura 5 - Corel WordPerfect Suite 7 - Manualistica elettronica. La manualistica quindi è fornita principalmente su CD, nel formato Envoy, Envoy è lo strumento Corel per l'Editoria Elettronica che consente di creare documenti consultabili in linea in maniera ipertestuale e, se necessario, di riprodurli direttamente su carta con buone caratteristiche editoriali. Qui vediamo una videata di Envoy nella quale si possono notare, in alto, le miniature delle pagine e, in basso, una pagina aperta. Il manuale elettronico del solo WordPerfect supera le 700 pagine, che vengono facilmente e velocemente percorse con Envoy.

di uno strumento di aiuto, che può essere richiamato sia per iniziare un lavoro dal nulla, sia per proseguire, in maniera guidata, un lavoro già iniziato. Nella terza figura vediamo la funzionalità DAD (Desktop Application Director) che inserisce una serie di pulsantini nella Barra delle Applicazioni per attivare in maniera diretta le varie funzionalità della Suite.

Con questo vogliamo far notare il fatto che, con WP Suite, viene data più importanza al lavoro che si intende svolgere che non allo strumento con il quale si svolge.

Altro discorso che vogliamo anticipare è quello relativo ai Manuali. Il manuale cartaceo è abbastanza piccolo, rispetto al numero ed alla complessità dei vari prodotti. Ci sono, ovviamente, una serie di manuali in formato elettronico. Sono impaginati nel formato Envoy (vediamo in figura 4 l'Indice iniziale) che è quello proposto dalla Corel e che è abbastanza analogo (lo vediamo in figura 5) al più diffu-

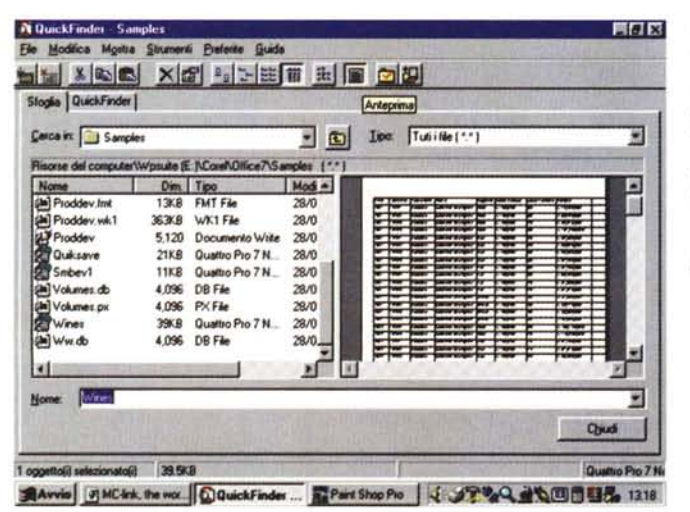

Figura 6 - Corel Word-Perfect Suite 7 - Il Quick-Finder

Il QuickFinder è, da sempre, un efficace collaboratore del WordPerfect. Ora perde un bel po' di importanza per il fatto che le funzionalità di navigazione e di ricerca dei file in tutto il sistema sono state prese in carico dal sistema operativo Windows 95.

so Adobe Acrobat. Permette un'efficace e veloce consultazione a video anche se il manuale è voluminoso (ad esempio il manuale del WordPerfect è di oltre 700 pagine). Envoy legge qualsiasi formato di file per poi riversarlo nel suo formato EVY. È utilizzabile anche un Envoy Viewer che può essere distribuito su Internet per vedere i file eventualmente disponibili nello stesso formato (proprio come Acrobat)

Altra novità è l'introduzione di Internet in varie forme. Innanzitutto nel pacchetto è stato inserito Netscape. che viene proposto come Browser ufficiale, poi ci sono una serie di funzionalità di "Salva come HTML" che permettono di creare, partendo direttamente dai vari prodotti, pagine HTML. Esiste anche un'applicazione specifica che si chiama Corel Connessione Rapida che serve a memorizzare, in una sorta di rubrica, ed a richiamare facilmente l'elenco dei siti di interesse. È anche previsto il supporto per la tecnologia Barista con la quale si pubblicano i documenti in linguaggio Java.

Molte delle novità "nascoste", presenti nella nuova versione per Windows 95, riguardano le modifiche del codice resesi necessarie per convertire i programmi ai suoi 32 bit e alla sua tecnologia multithreading, che perCorel WordPerfect Suite 7 per Windows 95

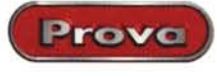

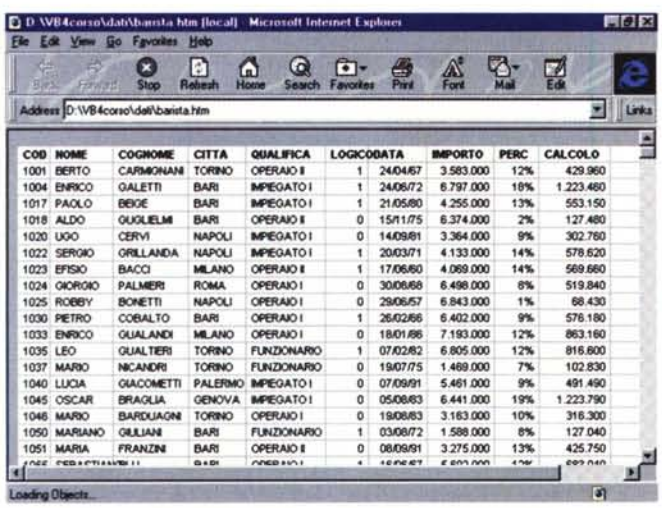

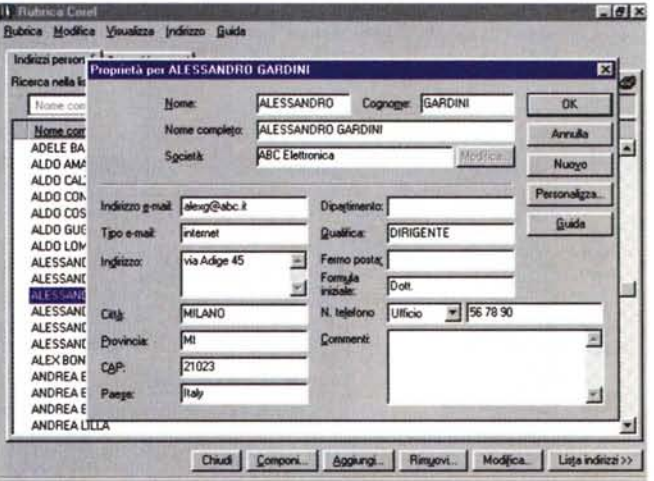

*Figura* 7- *Corel WordPerfect Suite* 7· *Internet in varie forme, ad esempio Barista. Anche la Suite della WordPerfect, al pari di quelle concorrenti, introduce una buona serie di tool per Internet. Si va dalle funzionalità salva come HTML, presenti sia in WordPerfect che in QuattroPro che in Presentations, alla possibilità di attivare, direttamente dalla Barra dei Comandi, il proprio Browser. La Corel adotta il Net· scape, di cui viene fornita, nel pacchetto, una copia. Qui invece vediamo la tecnologia Barista, che consiste in una funzionalità con la quale si esportano file (nel ca*so *in esame è una tabella QuattroPro) in formato HTML e Java Script.*

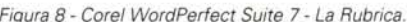

.<br>Figura 8 - Corel WordPerfect Suite 7 - La Rubrica.<br>I prodotti secondari coprono in maniera adeguata le necessità di un utente nor *male. Questa è la Rubrica, completa in termini di funzionalità di archiviazione e di ricerca. <sup>I</sup> campi previsti sono tantissimi e, se necessario, è possibile aggiun· geme di personalizzati. I vari nominativi registrati sono, ovviamente, richiamabili direttamente* o *indirettamente dai vari applicativi.*

mette, ad esempio, la stampa in background. Vengono supportati, ovviamente, i nomi lunghi dei file, molte delle finestre di dialogo sono state organizzate con i Tabs, è stato implementato il menu di Scelta Rapida, e così via. Viene inoltre supportata la tecnologia OLE 2.0. Ricordiamo che la Corel propone ancora la sua Suite anche per i 16 bit di Windows 3.x e per Unix, anche se le versioni dei vari componenti non sono state completamente allineate.

Della WordPerfect Suite esiste anche una versione Professional che contiene, in più rispetto a questa normale, il Paradox, il DBMS nato in Borland, il Time Line, un prodotto per il Project Management. Poi c'è il Corel-Draw 6.0 e l'lnfo Centrai, un Personal Information Manager di livello superiore al SideKick. C'è anche una licenza Client del GroupWise (prodotto del quale parliamo in questo stesso numero di MC).

### **I prodotti accessori**

I tre prodotti principali, di cui parliamo tra un po', sono contornati da una serie di accessori che in pratica servono a coprire tutte le attività di un utente finale ... molto attivo e dinamico.

In molti casi si tratta di' accessori di

lusso, come il CorelFlow 3.0 (già noto ai nostri lettori), che serve per produrre ideogrammi, schemi, diagrammi di flusso, disegni vettoriali liberi, o il citato Envoy.

C'è poi il SideKick, un PIM completo di funzionalità: gestione contatti, agenda, registrazione spese, schedario, blocco note, ecc., e quant'altro serve per gestire le proprie attività individuali. Sempre dalla Starfish Software proviene anche il Dashboard, una specie di cruscotto, pieno

di pulsanti e di quadranti, per tenere sotto controllo la propria macchina. Lancia applicazioni, attiva servizi, esegue il monitoraggio del sistema, ecc.

Molto utile ci sembra la Rubrica, ricca di campi e comunque personalizzabile, che può essere usata direttamente dal WordPerfect per le lettere personalizzate e dal proprio prodotto di posta elettronica, quale esso sia.

Risulta comodo disporre anche del famoso materiale ClipArt della Corel, cui è dedicato uno specifico manuale

*Figura* 9 . *Corel Word· Perfect Suite* 7 - *SideKick.*

*Chi, come me, è un vecchio utilizzatore del PC,* si *ricorderà sicuramente del SideKick, un prodotto della Borland, una delle prime "genialate" nate nella casa di Phil Khan. Si trattava di un prodotto per OOS, di tipo TSR, che* si *caricava in memoria e lì rimaneva, pronto per essere richiamato. Anche l'ultimissima versione, della Starfish Software, presente nella Suite WordPerfect, è un Personal Information Manager. Qui vediamo la funzionalità che serve per registrare, in modo ben organizzato, le proprie spese.*

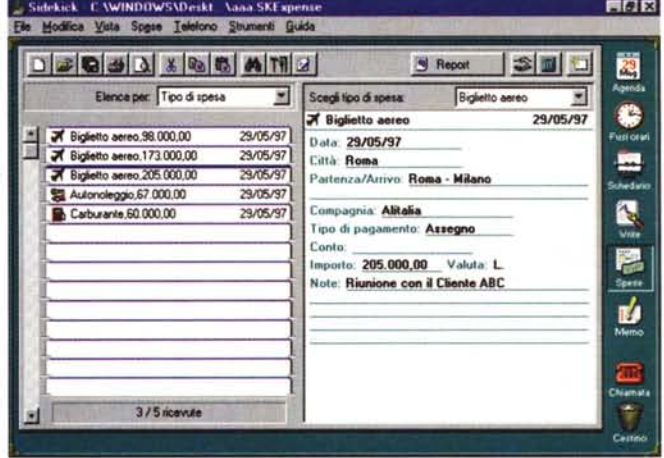

BAvvio 可MCStk.the wor. QQuickFinder - T. By Sidekick - C... 《JP%Q出版图图器 1213

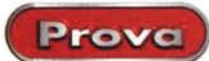

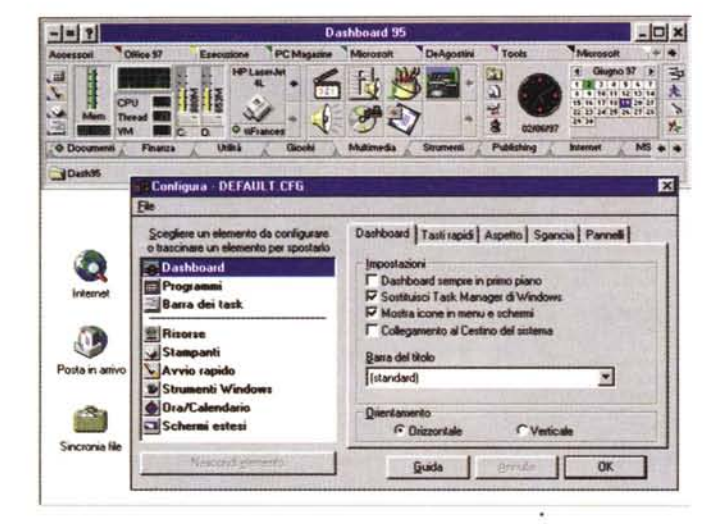

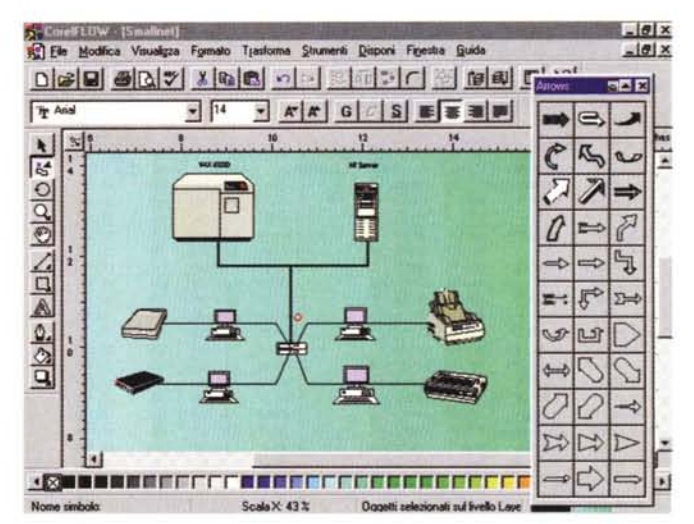

Figura 10 - Corel WordPerfect Suite 7 - Dashboard 95.

Anche il Dashboard 95 è di provenienza Starfish. Si tratta, come si vede, di un cruscotto dal quale si guida e si controlla Windows 95 e le varie applicazioni installate. Dispone di sue piccole funzionalità, come quella che serve per attivare un avviso a tempo. Qui vediamo la finestra che serve per configurare l'ambiente.

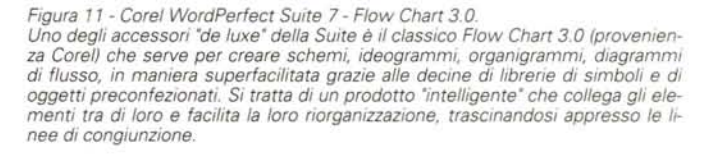

ternet Explorer.

co dei quali è il Text Art.

una serie di Applet Java, senza dover scrivere una riga di codice. In questo

modo possono essere salvate, ad

esempio dal WordPerfect, pagine

molto più complesse di quelle HTML

tradizionali. Serve un Browser compatibile Java, ad esempio Netscape o In-

Tra le altre funzionalità in comune ci

sono i Dizionari, il Thesaurus, le Box

di accesso ai Files, un po' più ricche di quelle standard Windows 95. Ci so-

no poi i piccoli componenti, il più tipi-

a colori, necessario per facilitare la scelta dell'immagine desiderata. Ci sono immagini ClipArt, vettoriali e bitmap, e font TrueType.

Il DAD, la tecnologia con la quale è possibile trasferire pulsantini sulla Barra delle Applicazioni per il lancio dei vari prodotti, e il QuickFinder sono strumenti accessori utili, ma non indispensabili, in quanto "doppioni" di strumenti comunque presenti nel S.O. Windows 95.

Lo strumento più indovinato è quello che si chiama Compiti Rapidi (QuickTasks) e che serve da indice generale, e introduce a qualsiasi attività si voglia svolgere con i componenti della WordPerfect Suite.

Nelle varie figure, dalla 2 alla 12, vediamo qualche immagine di questi prodotti.

## I tre componenti fondamentali. **Funzionalità in comune**

La Corel ha lavorato sulla standardizzazione delle interfacce, che peraltro non è stata ancora del tutto raggiunta. Ad esempio le Toolbar sono dinamiche, è attivo il tasto destro del mouse, ecc. Corel sta lavorando an-

che alla standardizzazione del linguaggio Macro, che si chiama Perfect-Script. Ad esempio è possibile scrivere del codice con il quale definire un intervallo di celle con il Quattro Pro e poi riversarlo, in forma di tabella, in un documento WordPerfect e qui riformattarlo.

Delle funzionalità per Internet abbiamo già detto. Ci sembra interessante l'adozione della tecnologia proprietaria Barista. In pratica salvando in formato Barista viene costruita automaticamente una pagina HTML che sfrutta

Figura 12 - Corel Word-Perfect Suite 7 - Utilizzo del materiale ClipArt. Altro importante contributo alla Suite, da parte della Corel, è costituito dal materiale ClipArt, come al solito "ottimo ed<br>abbondante". Si tratta di figure Vettoriali e di immagini BitMap che possono essere importate in qualsiasi prodotto e manipolate con quelli grafici. Sono accessibili attraverso le funzionalità interne dei vari prodotti. Qui ad esempio stiamo caricando una foto della Piazza dei Miracoli di Pisa, in una diapositiva Presentations

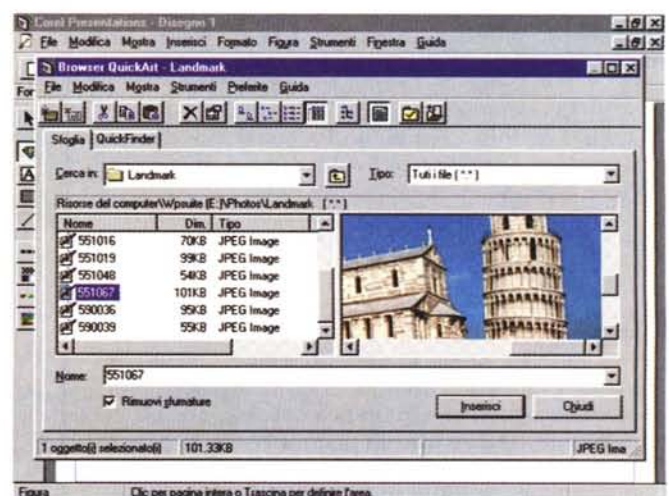

Corel WordPerfect Suite 7 per Windows 95

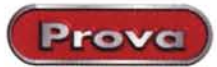

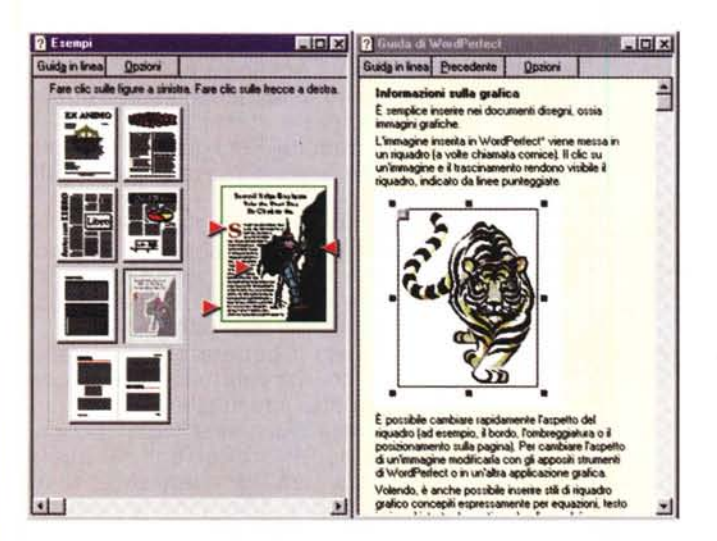

Figura 13 - Corel WordPerfect Suite 7 - I documenti di esempio di Word Perfect.

La Guida in Linea ha sezioni interattive ed è molto illustrata. Ci sono documenti di esempio che mostrano visivamente il risultato di certe operazioni. Questo consente anche, in un certo senso, di eseguire le ricerche di un argomento quardando le figure, sui cui ci sono dei freccioni che puntano ad elementi della figura, e non cercando terminologie.

Coref Quattre Pro + D:\VR 4corre\d:

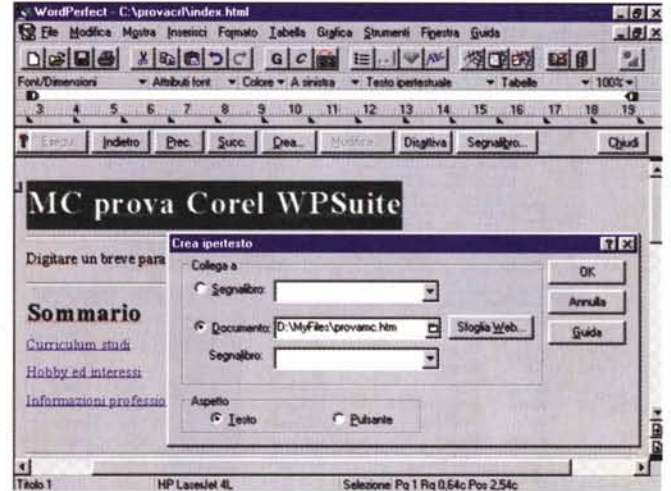

Figura 14 - Corel WordPerfect Suite 7 - WordPerfect come HTML Editor. WP può diventare un Editor HTML. Può salvare in HTML puro oppure in Barista. La tecnologia Barista, di cui è proprietaria la Corel, in pratica sfrutta delle Applet Java per pubblicare documenti complessi, che, con il semplice HTML, non potrebbero essere pubblicati. Salvano in Barista tutti e tre i prodotti principali della Suite.

A WordPerfect, Quattro Pro e Presentations abbiamo dedicato le figure dalla 13 alla 18.

## **WordPerfect**

In WordPerfect troviamo alcune nuove (o migliorate) funzionalità che si chiamano Quick, QuickFonts, che mostra in maniera formattata gli ultimi dieci font usati, QuickCorrect, che raccoglie varie funzionalità di correzione ortografica, QuickFormat, ed altre. Altra novità è costituita dai punti di inserimento rapido, che sono dei piccoli pulsanti, che attivano menu grafici specifici del tipo di operazione che si sta eseguendo.

Sono state ulteriormente migliorate le funzionalità con le quali si crea la modulistica aziendale.

Ci sono numerosi "esperti" che aiutano l'utente in un bel po' di attività, nella scrittura di una lettera, di una circolare, di un promemoria, di un Fax, nella creazione di una tabella, ecc. Ovviamente è possibile eseguire operazioni di Mail Merge sfruttando la

 $-0x$ 

Figura 15 - Corel Word-Perfect Suite 7 - Costruzione di una formula in Quattro Pro.

Nei vari prodotti della Suite sono disponibili una serie di strumenti di aiuto al lavoro. Qui vediamo la procedura, si chiama Esperto Formula, che guida nella confezione delle formule da piazzare nelle celle. Con il termine Esperto si intendono le numerose procedure di autocomposizione disponibili nei vari applicativi.

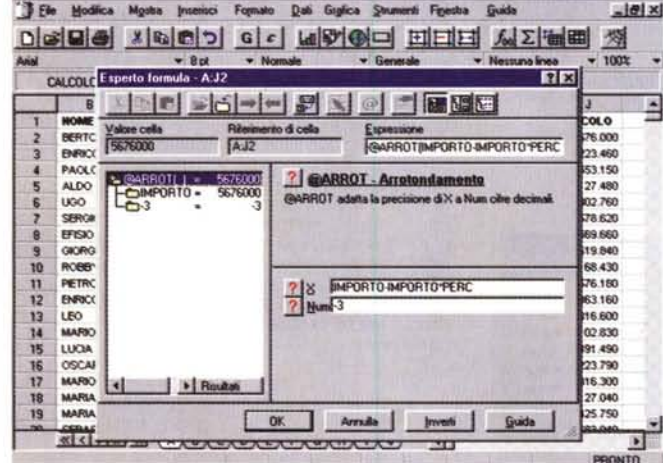

Rubrica in dotazione alla Suite.

#### **Quattro Pro**

Le novità più rilevanti di Quattro Pro consistono soprattutto nelle nuove 100 nuove funzioni, che confermano la posizione di predominio che questo prodotto ha in questa particolare classifica. C'è anche il nuovo "esperto" che aiuta nella costruzione delle formule, fornendo via via le indicazioni e i suggerimenti del caso.

È stato introdotta, e così Quattro Pro pareggia il conto con MS Excel e Lotus 123, i due concorrenti, la funzionalità di Data Mapping per la creazione delle mappe tematiche. Ci sono un po' di funzionalità condivise con WordPerfect, ad esempio quella per la Formattazione automatica delle tabelle.

#### **Presentations**

Presentations è il componente della Suite che più risente della "vicinanza" di Internet. È possibile inserire degli Hyperlink da una slide verso Internet, è possibile salvare in formato HTML, scegliendo in un campionario di formati di pagina, ecc.

Sono state molto potenziate le funzionalità che fanno diventare attiva una presentazione: ogni oggetto può

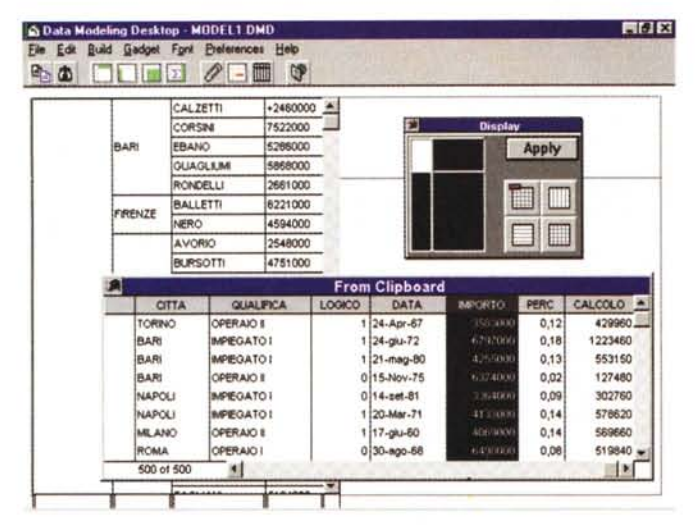

Figura 17 - Corel Word-Perfect Suite 7 - Presentazioni aiutate con Presentations

**Prova** 

Nei tre prodotti della Suite sono disponibili una serie di strumenti di aiuto al lavoro che si chiamano Esperti. Diventano di fondamentale importanza nel modulo Presentations in cui guidano l'utente sia nella scelta dell'estetica della presentazione che nella definizione del contenuto delle varie diapositive. Insomma in moltissime situazioni diventa possibile realizzare, in pochi minuti, presentazioni complete pronte per ... la proiezione.

 $\left| \cdot \right|$   $\sigma$  |  $\times$ B Ele Modilica Mostra Inserisci Formato Diapositiva Figura Situmenti Figestra Guida  $= 0 \times$ DGBB XQGDC GAS CAL DGBA X 6 - Testo - « Diapositiva 2 di 5 ஈ Nessung  $75$ **Annlica tino dia**  $\frac{9}{40}$ Stondo S ione 回  $\left| \bullet \right|$  Disc IMP  $nK$ Titolo [ su Sfondo] m **z**ipied (su Stondo) Annulla e per gli Tipo da [ su Stondo) Testo [ su Stondo) Separa Oroan  $\nabla$  langes signal  $\overline{r}$ **VAL** Eu Stondo Dat Guida  $\frac{3000}{100}$ Applica e ( su Stando) C Tutte le dia  $\frac{1}{2}$ C Dispositive attive E C Diapositive **Report** 画 E 国 Ŧ 88 画 n 前口面 nenti Ctyl Seleziona multipli Alt Seleziona area Cio o trascina-seleziona eli

S Data Modeling Desktop - MODEL1 DMD FIELE Elle Edit Build Gadget Fort Prefer **nces** Held **B. A FEE / FEB 0** CAL ZETT  $+2460000$   $-$ 7522000 CORSIN EBANO \$288000 Apply GUAGLILO 5868000 RONDELL 2661000 BALLETTI 6221000 RENZE **NERO** 4594000 AVORIO 2548000 **BURSOTTI** 4751000 **From Clipboard QUALIFICA** PERC CALCOLO **CITA** LOGICO DATA **BROWTO** TORINO **OPERAIO II**  $124 - Apr - 67$  $0.12$ 429960 RARI **MPEGATO I**  $|24.90 - 72$ 1223460  $0,18$ 121-mag-80 **BAR** PEGATOI  $0.13$ 553150 **BAR** OPERAIO II 015-Nov-75 127480  $0.02$ **PEGATO NAPOL**  $0|14 - 161 - 81$  $0,09$ 302760 NAPOLI **MPEGATO1** 20-Mar-71  $0.14$ 578820 17-pu-60 **MILANO** OPERAIO II 0.14 569660 **CAAL** OPERAIO I 30-ago-68 0,08 519840 500 of 500 明細 **B** 

Figura 16 - Corel Word-Perfect Suite 7 - Applicazione Data Modelling Desktop.

Si tratta di un accessorio del Quattro Pro che si assume il compito di esequire le analisi statistiche sui dati. Con questo strumento è possibile, ad<br>esempio, creare dei Raggruppamenti. oppure creare delle Analisi Incrociate. Il risultato dell'analisi può essere rinviato sul foglio di Quattro Pro.

Figura 18 - Corel Word-

Perfect Suite 7 - Tecni-

che di passaggio tra dia-

positive con Presenta-

A proposito di proiezione

va detto che Presenta-

tions permette non solo

di impostare tecniche di

passaggio tra diapositi-

ve, ma anche di imposta-

re effetti di animazione

per i singoli elementi

grafici presenti nella dia-

positiva e di inserire de-

gli oggetti che eseguono

'azioni" e che quindi ren-

dono la presentazione in-

tions.

terattiva.

diventare un Action Link.

Dal punto di vista dell'estetica della presentazione è stata inserita la possibilità di definire Background multipli, di inserire Texture più raffinate, e così via

Implementazioni anche nella sezione Multimedia, con possibilità di movimentare qualsiasi oggetto in scena, di inserire e di sincronizzare suoni, di aggiungere spezzoni video.

È di lusso il generatore di organigrammi, che ha caratteristiche degne di un prodotto "stand alone".

Di Presentations vanno citati i buoni rapporti con WordPerfect dal quale può importare direttamente testi strutturati, che diventano le parti testuali delle diapositive.

#### **Conclusione**

Facciamo alcune considerazioni sulla WordPerfect Suite, alcune positive ed altre negative.

Il contenuto del pacchetto, dal punto di vista quantitativo, è notevole. Ci sono prodotti noti ed affidabili, come WordPerfect, QuattroPro, FlowChart. Chi già usasse uno di questi, ad esempio WordPerfect o QuattroPro, trova una serie di miglioramenti che gli faranno sicuramente piacere.

Anche dal punto di vista qualitativo nulla da dire: si tratta di prodotti buoni e completi di funzionalità, anche per un utilizzo da parte di un utente esigente.

Quella che però è ancora lontana è una buona integrazione tra i vari prodotti, che risentono ancora pesantemente delle loro differenti origini. In altre parole WordPerfect, QuattroPro, CorelFlow, quando sono stati progettati, non lo sono stati certo in previsione della loro collocazione in una Suite. Molta più collaborazione si trova nei prodotti di uguale origine, ad esempio WordPerfect e Presentations, che possono condividere molte funzionalità.

Altro aspetto da rimarcare è la continua rincorsa nei confronti della Microsoft. Molte delle novità inserite nei vari pacchetti sono state inserite per pareggiare i conti con la Microsoft, che le ha inserite nella propria Suite Office. Ci piacerebbe, specie da case importanti come la Corel, che è stata pioniera in tantissimi settori, una maggiore intraprendenza ed originalità.

me

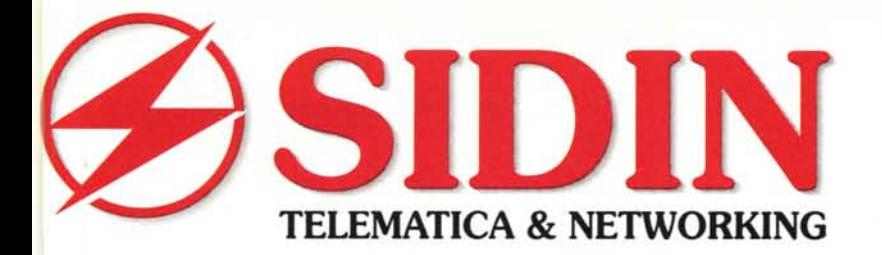

# **il MODEM! VOICE OVER DATA** parli in vivavoce durante la connessione

Cuffie con microfono in dotazione

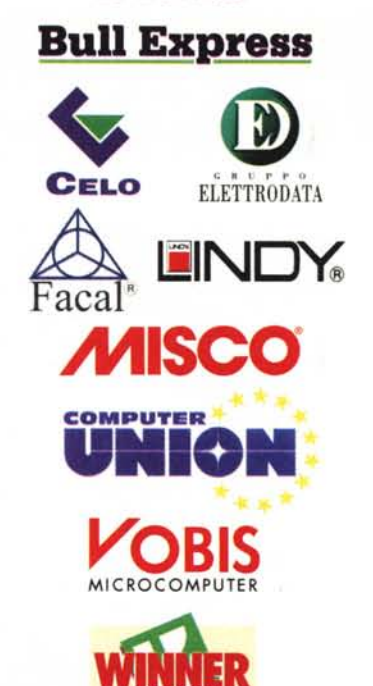

Lo trovi da

e nei migliori negozi

di informatica

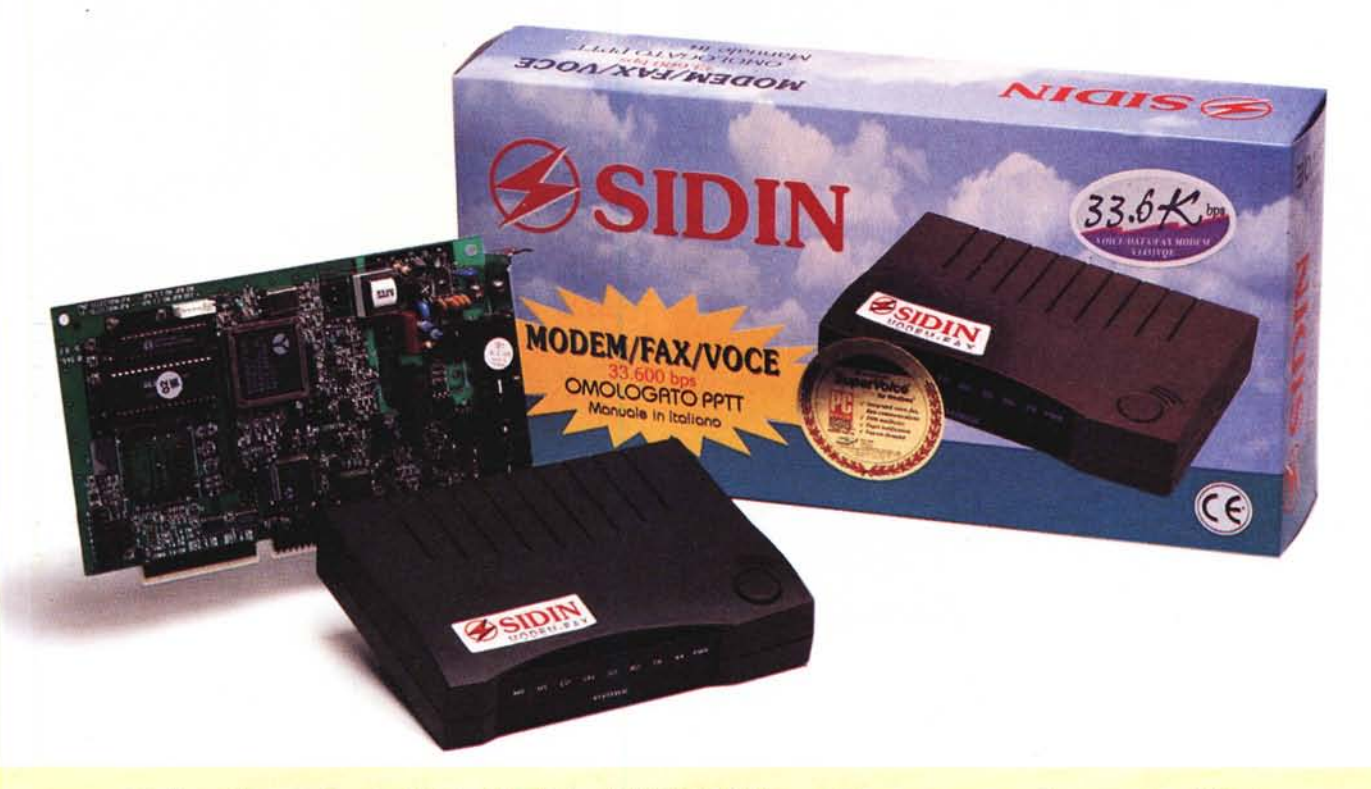

Modem - fax omologato PPTT e CE . Velocità V.34 33600 Bps . Ricezione messaggi segreteria telefonica Fax Gruppo 3, classe 1&2, 14.400 Bps . Velocità DTE fino 115200 Bps . Protocolli standard dal V.34 al V.21, Bell 102 e 103 Compressione dati e correzione d'errore MNP5 - V.42bis · AutoSync (chipset AT&T)

SIDIN s.r.l. - 10121 Torino - Via Papacino, 23 - Tel. 011-535040 - Fax. 011-540722 - Internet: www.sidin.it